## How to Use the Covalent Learning Forum

- 1. Visit http://covalentlearning.weebly.com
- 2. Feel free to browse. To use the Forum, click the Forum button at the top of the page.

 $\equiv$ 

## **Covalent Learning**

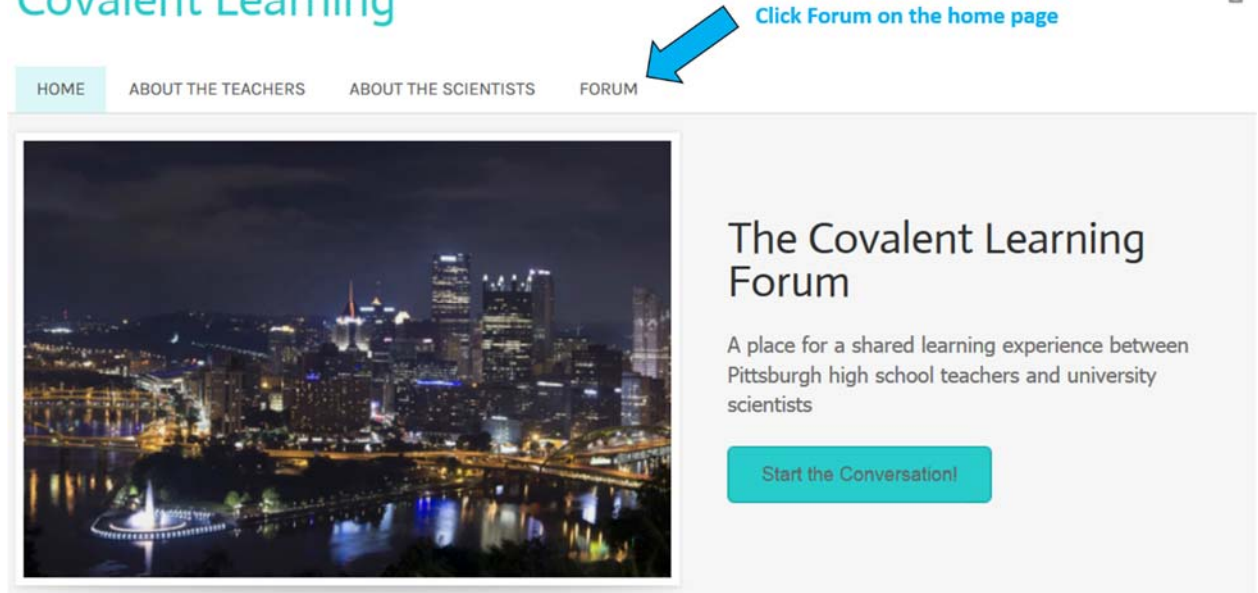

3. Scroll down to see the Forum. The Forum is public, so you can read posts without logging in. In order to write a post, click the log in button at the top right.

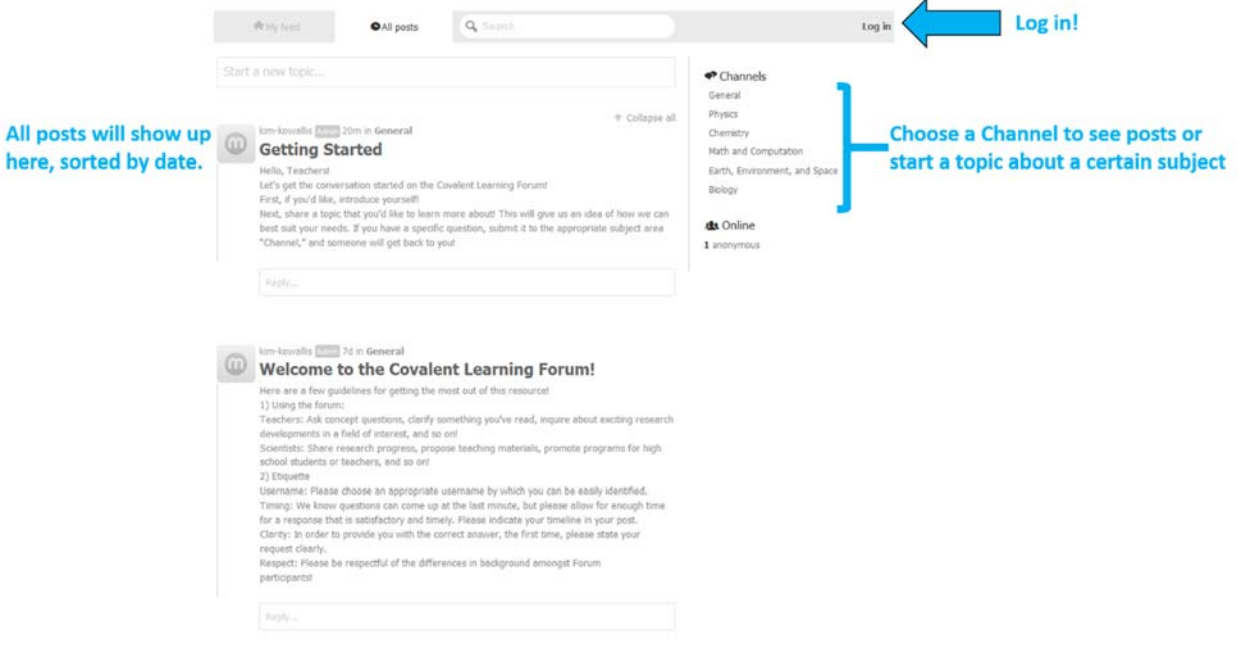

4. When you click "Log in," a pop-up will appear. For the first time, you can choose to start a Muut account or use an existing Facebook or Google+ account. You can find more information about Muut at http://muut.com.

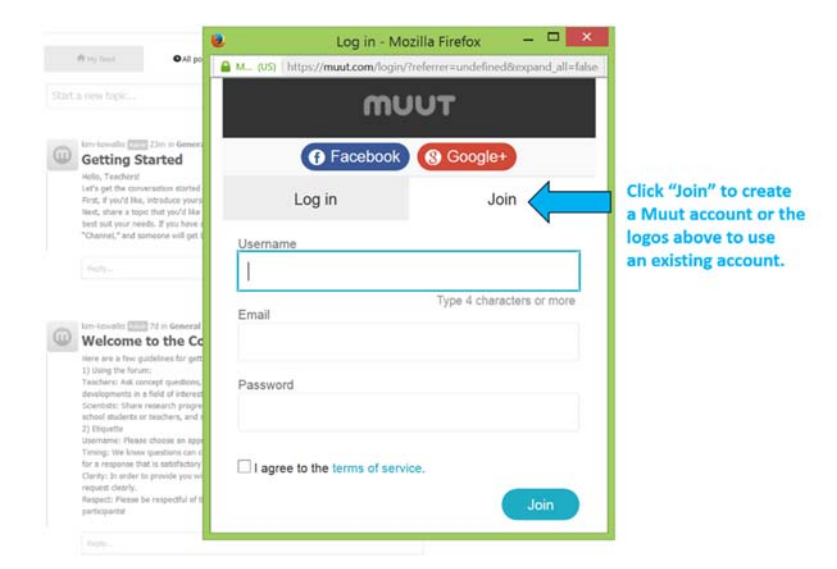

5. Once you're logged in, you can reply to messages or start your own. Please respond to the "Getting Started" topic when you've reached this point!

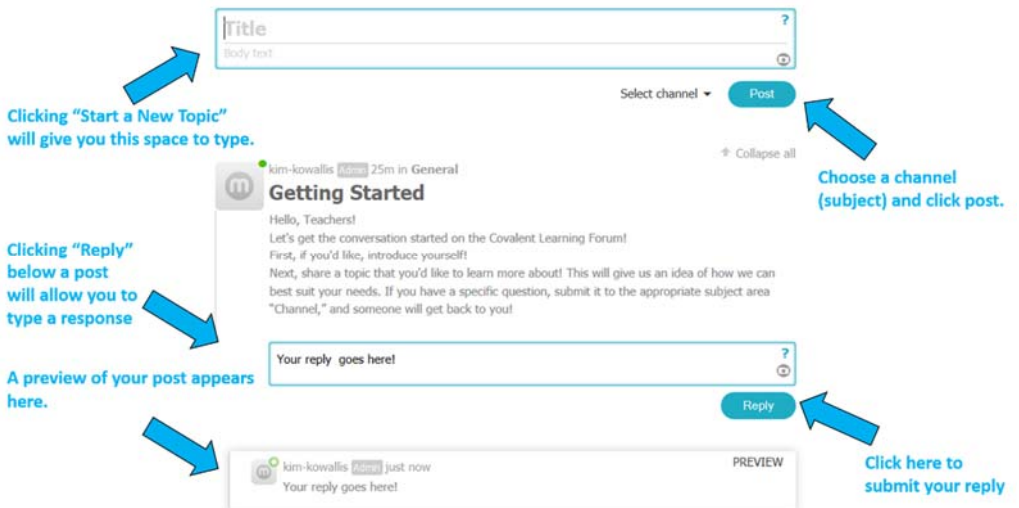

Notes:

- Please keep in mind that this Forum is available to the public.
- Use the "Preview" feature wisely, as you are only able to delete your post within 2.7 minutes after posting. Editing after submission is not available at this time.